**IBM RT PC Personal Computer AT Coprocessor Services** 

# Personal Computer AT Coprocessor Services User's Guide

**Programming Family** 

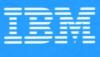

Personal Computer Software

# Personal Computer AT Coprocessor Services User's Guide

**Programming Family** 

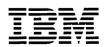

Personal Computer Software

#### First Edition, November 1985

Changes are made periodically to the information herein; these changes will be incorporated in new editions of this publication.

References in this publication to IBM products, programs, or services do not imply that IBM intends to make these available in all countries in which IBM operates. Any reference to an IBM program product in this publication is not intended to state or imply that only IBM's program product may be used. Any functionally equivalent program may be used instead.

International Business Machines Corporation provides this manual "as is," without warranty of any kind, either expressed or implied, including, but not limited to, the implied warranties of merchantability and fitness for a particular purpose. IBM may make improvements and/or changes in the product(s) and/or the program(s) described in this manual at any time.

Products are not stocked at the address given below. Requests for copies of this product and for technical information about the system should be made to your authorized IBM RT PC dealer.

A reader's comment form is provided at the back of this publication. If the form has been removed, address comments to IBM Corporation, Department 997, 11400 Burnet Road, Austin, Texas 78758. IBM may use or distribute whatever information you supply in any way it believes appropriate without incurring any obligation to you.

© Copyright International Business Machines Corporation 1985

### **About This Book**

The IBM RT PC Personal Computer AT Coprocessor Services Licensed Program Product allows you to use the IBM RT PC Personal Computer AT Coprocessor Option with the IBM RT PC system.

This book provides information to help you install, set up, and use the Personal Computer AT Coprocessor Services program.

### Who Should Read This Book

If you install or customize the RT PC Personal Computer AT Coprocessor Services program, you need this book. You may also need it to help start, run, and end the Personal Computer AT Coprocessor Services program.

# **Installation Prerequisites**

Before using the RT PC Personal Computer AT Coprocessor Services program, you must install:

IBM RT PC AIX Operating System program

Refer to IBM RT PC Installing and Customizing the AIX Operating System to help you install the AIX Operating System. IBM RT PC Personal Computer AT Coprocessor Option

Refer to IBM RT PC User Setup Guide to install the IBM RT PC Personal Computer AT Coprocessor Option.

### How to Read This Book

Use the information provided in Appendix A, "Installing the Personal Computer AT Coprocessor Services Licensed Program Product" on page A-1, to install the Personal Computer AT Coprocessor Services program.

Read Chapter 1, "Introduction" on page 1-1, for a description of the Coprocessor and the requirements for using it.

Read Chapter 2, "Getting Started" on page 2-1, when you use the Coprocessor for the first time.

Read Chapter 3, "The postart Command" on page 3-1, for in-depth information about choosing different options and devices to use with the Coprocessor.

See Appendix B, "Keyboards" on page B-1 for the differences between the IBM RT PC keyboard and the IBM Personal Computer AT keyboard.

See Appendix C, "Messages" on page C-1, if you need information about a particular error message.

A Reader's Comment Form and Book Evaluation Form are provided at the back of this book. Use the Reader's Comment Form at any time to give IBM information that may improve the book. After you become familiar with the book, use the Book Evaluation Form to give IBM specific feedback about the book.

# How to Use Each Chapter

In some chapters, you see steps enclosed in a box. If you are familiar with the system, or if you are an experienced system user, use the steps within a box for a specific task. Use the steps within a box whenever you need a quick overview of steps.

If you are not familiar with the system, or if you are not an experienced system user, you may need to read the more detailed information on the pages following a box. Read the pages following a box any time you need more detailed information.

Instructions that tell you to press two or more keys, separated by hyphens, indicate that the keys should be pressed down at the same time. For example, if the instructions say, "Press the Ctrl-Alt-Action keys," you should press the Ctrl key, the Alt key, and the Action key. Do not release the keys until all three are pressed.

Variable information is shown in italics. For example, when the system prompts "Allocate (device)?" a device name, such as fd0, will appear on the screen for device. Information that is exactly what appears on the screen is shown in color. Commands are shown in bold.

The AIX Operating System is case-sensitive. That is, the AIX Operating System commands should be entered with the capitalization as it is shown in this book. Most of the AIX Operating System commands are all lowercase.

### What You Need to Know

Because the Personal Computer AT Coprocessor Services program runs on the IBM RT PC system, you need to be familiar with the AIX Operating System.

Throughout this book, the IBM RT PC Personal Computer AT Coprocessor Option and the Personal Computer AT Coprocessor Services are often discussed together. When discussing the feature in a general way, as a combination of the two, it is often referred to as the Coprocessor. When it is significant to discuss the program itself or the hardware option itself, a clear distinction is made.

This book assumes that the Coprocessor will use the IBM Personal Computer Disk Operating System (DOS) used with the IBM Personal Computer AT. In this book, it is called **DOS**. To use the information in this book as it is written, you need to be familiar with DOS. If using some other operating system, some of the information in this book may not apply to you.

This book is not a substitute for specific program documentation. Each program may have specific device requirements. Because you allocate devices when starting the Coprocessor, you need to know the device requirements for each program you plan to use.

This book helps you use the Coprocessor, but it is not a substitute for Personal Computer AT documentation. If you need to do in-depth program writing, or are modifying the system, you may need some information provided in other books. To read about some of these books, refer to "Related Information."

### **Related Information**

You may want to refer to some of the following books when using the IBM RT PC Personal Computer AT Coprocessor Services:

- IBM RT PC User Setup Guide provides instructions for setting up and connecting devices to the system units. This book also gives procedures for testing the setup and for installing the AIX Operating System. (Packaged with IBM RT PC Options Installation)
- IBM RT PC Personal Computer AT Coprocessor Technical Reference describes differences between writing applications for

the IBM Personal Computer AT and IBM RT PC Personal Computer AT Coprocessor Services. This book also includes Personal Computer AT Coprocessor Services BIOS listing, hardware technical information, Math Coprocessor information, and the 286 and 287 instruction set. (Available optionally)

- IBM RT PC Installing and Customizing the AIX Operating System provides step-by-step instructions for installing and customizing the AIX Operating System, including how to add or delete devices from the system and how to define device characteristics. This book also explains how to create, delete, or change AIX and non-AIX minidisks.
- IBM RT PC Using and Managing the AIX Operating System describes using AIX Operating System commands, working with the file system, and developing shell procedures. This book also provides instructions for performing such system management tasks as adding and deleting user IDs, creating and mounting file systems, backing up the system, and repairing file system damage.
- IBM Personal Computer Disk Operating System 3.1, DOS Reference contains detailed information about DOS commands.
- IBM Personal Computer BASIC tells how to use BASIC. BASIC is provided as a part of the IBM RT PC Personal Computer AT Coprocessor Services.

# Ordering Additional Copies of This Book

To order additional copies of this publication (without program diskettes), use either of the following sources:

- To order from your IBM representative, use Order Number SV21-8028.
- To order from your IBM dealer, use Part Number 55X8904.

A binder is included with the order.

# **Contents**

| Chapter 1. Introduction About This Chapter Description Backing Up Data | 1-1<br>1-3<br>1-4<br>1-5                 |
|------------------------------------------------------------------------|------------------------------------------|
| About This Chapter                                                     | 2-1<br>2-3<br>2-4<br>2-5<br>2-10<br>2-11 |
| About This Chapter Starting the Coprocessor with Prompts               | <b>3-1</b><br>3-3<br>3-4<br>3-15         |
| Locate the Diskettes                                                   | A-2<br>A-6                               |
| Appendix B. Keyboards                                                  | B-1                                      |
| Appendix C. Messages                                                   | C-1                                      |
| Figures                                                                | X-1                                      |
| Glossary                                                               | X-3                                      |

| Index X- | Index |  |  |  |  |  |  |  |  |  |  |  |  |  |  |  |  |  |  |  |  |  |  |  |  |  |  |  |  |  | • ( | • / |  | $\mathbf{X}$ | -{ | j |
|----------|-------|--|--|--|--|--|--|--|--|--|--|--|--|--|--|--|--|--|--|--|--|--|--|--|--|--|--|--|--|--|-----|-----|--|--------------|----|---|
|----------|-------|--|--|--|--|--|--|--|--|--|--|--|--|--|--|--|--|--|--|--|--|--|--|--|--|--|--|--|--|--|-----|-----|--|--------------|----|---|

Chapter 1. Introduction

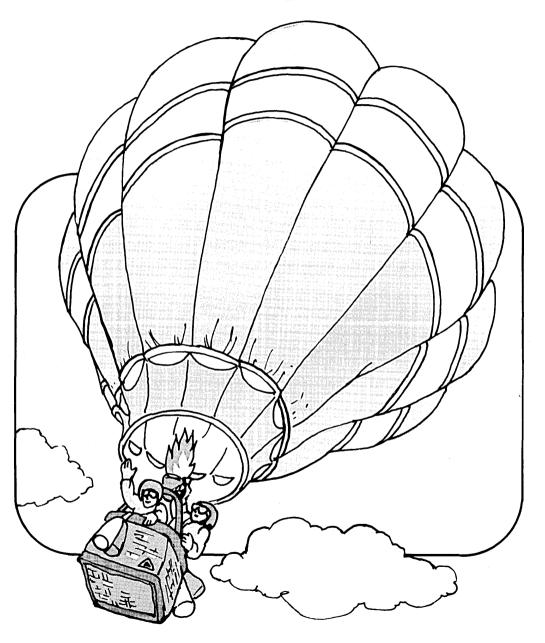

| CONTENTS                   |   |
|----------------------------|---|
| About This Chapter         |   |
| Description                |   |
| Compatibility Requirements |   |
| Customization Profile      |   |
| Backing Up Data            | 1 |

# **About This Chapter**

This chapter describes the Personal Computer AT Coprocessor Services and how it works with the IBM RT PC system. It includes general information about compatibility requirements and an explanation of the customization profile. It also contains information about backing up data.

### **Description**

The IBM RT PC system uses the 032 Microprocessor. The Personal Computer AT Coprocessor Option contains the same processor used on the IBM Personal Computer AT. Running the Personal Computer AT Coprocessor Services program allows you to use the Coprocessor to run many Personal Computer AT programs.

You can run programs on the Coprocessor at the same time you run programs on the 032 Microprocessor. The Coprocessor can share a device with the system or use it as a dedicated device, depending on the characteristics of the particular device. Some Personal Computer AT devices that have no equivalent on the system can be emulated.

To run the Coprocessor you need:

- An IBM RT PC system with a display and a keyboard
- To have installed the AIX Operating System
- To use the **devices** command to identify, to the Virtual Resource Manager, all of the devices used by the programs you plan to run
- Use of the system console
- Programs that run on the Personal Computer AT.

### **Compatibility Requirements**

The following list shows some general compatibility requirements:

- Timing-dependent programs may not run correctly on the Coprocessor.
- Programs that require direct access to a fixed disk (or that do not go through BIOS) do not run on the Coprocessor.
- Some of the Personal Computer AT display commands may not be supported on each system display.

### Customization Profile

Values for the Coprocessor are stored in a *customization profile*. These values indicate such things as how much memory the Coprocessor uses, what kinds of display it uses, and which devices are assigned (allocated) to it. For more information about the values in the customization profile, see Chapter 3, "The postart Command" on page 3-1.

Depending on which programs you plan to run, either on your system or on the Coprocessor, you may want to change some of the values in the customization profile. For example, if a program for the Personal Computer AT requires the use of a color display. choose to emulate the PC Color Display.

You can change the Coprocessor customization profile using the pcstart command with prompts, as discussed in "Starting the Coprocessor with Prompts" on page 3-4.

# **Backing Up Data**

Before beginning your work with the Personal Computer AT Coprocessor Services Licensed Program Product, make copies of the original diskettes. Use the copies to install the program, and store the original diskettes in a safe place.

If a copy becomes unusable, make a new one. You need to have backup copies available at all times in case your working copies are lost or damaged. Implement your own security and backup procedures to help minimize losses.

| 1-6 | Personal | Computer | AT | Coprocessor | Services | User's | Guide |
|-----|----------|----------|----|-------------|----------|--------|-------|
|-----|----------|----------|----|-------------|----------|--------|-------|

Chapter 2. Getting Started

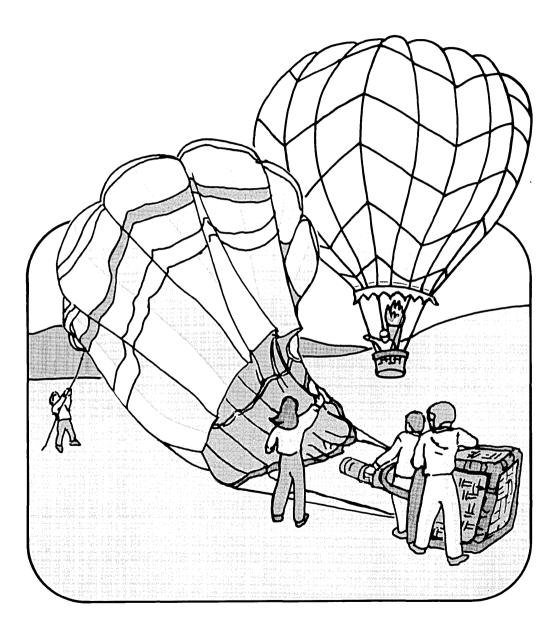

### CONTENTS

| About This Chapter               | 2-3  |
|----------------------------------|------|
| Before You Begin                 |      |
| Customizing                      | 2-4  |
| Initial Customization Procedures | 2-5  |
| Additional Information           |      |
| After Customization 2            | -10  |
| Stopping the Coprocessor         | 2-11 |

# **About This Chapter**

This chapter provides initial customization procedures for the Personal Computer AT Coprocessor Services so that DOS loads from a minidisk each time you start it. It also describes starting and stopping the Coprocessor.

For the steps to use when starting the Coprocessor after the initial customization procedures are implemented, see "After Customization" on page 2-10.

# Before You Begin

After the Personal Computer AT Coprocessor Services Licensed Program Product is installed (see Appendix A, "Installing the Personal Computer AT Coprocessor Services Licensed Program Product" on page A-1), you can customize it.

### Customizing

The next section of this chapter describes customizing the Coprocessor so that DOS loads each time you use the pcstart command.

To follow these procedures easily, you need to know:

- Which devices are available with your system
- Which devices are needed to run your programs
- How to use the AIX Operating System devices and minidisks commands
- How to use the DOS FDISK, FORMAT, and COPY commands.

If someone has already customized the Coprocessor using the initial customization procedures, you should be able to use the pestart command to start running DOS.

For the steps to use when starting the Coprocessor after the initial customization procedures are implemented, see "After Customization" on page 2-10.

### **Initial Customization Procedures**

The initial customization procedures guide you through the following tasks:

- Creating a Coprocessor minidisk
- Using the postart command with prompts to verify values and to create a customization profile
- Preparing a minidisk for use by DOS and copying DOS onto the minidisk
- Stopping the Coprocessor
- Revising the customization profile:
  - to allocate a diskette drive to the Coprocessor
  - to bypass prompting
  - to load DOS each time you use the pcstart command.

#### **Initial Customization Procedures**

For more information, see "Additional Information" on page 2-7.

- 1. Enter the minidisks command to create a minidisk for the Coprocessor. Write down its name.
- 2. Insert the DOS diskette in the diskette drive, and enter: pcstart -p. Prompting begins:
  - a. Press the Enter key to accept each default value until you see the prompt Allocate minidisk to drive C?. Verify that the value is y, and press the **Enter** key.
  - b. After the next prompt, Which minidisk?, verify that the value is the name of the minidisk created in Step 1. Press the **Enter** kev.
  - c. Continue to press the Enter key to accept each default value until you see the prompt Allocate (fd0)?. Then enter y.
  - d. Continue pressing the **Enter** key after each prompt. When you see the prompt, Update the customization profile?, enter y.
  - e. Verify that the value for the prompt Start the Coprocessor? is y, and press the Enter key.
  - The Coprocessor should start running.
- 3. When the Coprocessor is running and DOS has loaded from the diskette drive, install DOS on the minidisk:
  - a. Use the DOS FDISK command to create a DOS partition on drive C.
  - b. Use the DOS FORMAT command to prepare the DOS file system on drive C.
  - c. Copy the files from the DOS diskettes to drive C.
  - d. Remove the DOS diskette from the diskette drive.
- 4. To stop the Coprocessor, press the Ctrl-Alt-Action keys.
- 5. Type: pcstart -np -s, and press the Enter key. At the DOS prompt, C>, you can load and run programs.

### **Additional Information**

Read the following pages for more information about the steps on the preceding page.

- 1. The minidisks command shows instructions on the display screen. Use this additional information to follow those instructions:
  - A fixed disk is a flat, circular plate on which data can be stored by magnetic recording. The fixed disk is a piece of hardware, and each system has at least one fixed disk inside it.

Your system may have more than one fixed disk. If it does. you can choose which fixed disk to use for a Coprocessor minidisk.

Fixed-disk names consist of the letters **hdisk** followed by a single-digit number.

- A minidisk is a division of a fixed disk created by the AIX Operating System. There can be several minidisks on one fixed disk, depending on the minidisk sizes. Minidisk names consist of the letters hd followed by a number.
- A Coprocessor minidisk should not have an AIX Operating System file system on it.
- A minidisk must contain at least 1300 512-byte blocks for DOS. If you want to store other programs or data on the minidisk, it needs to be larger. The maximum size depends on what is available with your system.
- For more information about the minidisks command, refer to IBM RT PC Installing and Customizing the AIX Operating System.

- 2. The postart prompts help you verify values. Additional information about Step 2 is provided below:
  - These steps assume your system has the original values as supplied by IBM.
  - The values for the Coprocessor can be saved in the customization profile.
  - The fd0 device is a diskette drive. Diskette-drive names consist of the letters fd followed by a single-digit number (usually 0 or 1).
  - If your system has more than one diskette drive, and you allocate one of them to the Coprocessor, they are all allocated to the Coprocessor and are unavailable to the system while the Coprocessor is running.
  - Press Break (the Ctrl-Pause keys) to stop receiving prompts and end the pcstart command.
  - You can choose to run the Coprocessor or not to run it. If you are using the pcstart command only to revise or review the customization profile, you may not want to run the Coprocessor.
  - For more information about Coprocessor prompts, see "Starting the Coprocessor with Prompts" on page 3-4.
- 3. Prepare the minidisk assigned to drive C like you would prepare a fixed disk on the Personal Computer AT:
  - If DOS is the only operating system you will use with the Coprocessor, use the entire minidisk for the DOS partition.
  - Make sure that the DOS partition is active.
  - When using the DOS FORMAT command, enter: FORMAT C:/S/V
  - The DOS FORMAT command shows you a warning that everything on a disk is erased. Since you are using the new minidisk created in Step 1, you can proceed with the command.
  - To copy files from drive A to drive C, enter: COPY A:\*.\* C:/V
  - You may also copy the DOS Supplemental Programs.

- For more information about DOS commands, see the IBM Personal Computer Disk Operating System 3.1, DOS Reference.
- 4. For more information about ending the Coprocessor, see "Stopping the Coprocessor" on page 2-11.
- 5. Step 5 revises the customization profile using the pcstart command without prompts.

For more information about the pcstart command (both with and without prompts), see Chapter 3, "The postart Command" on page 3-1.

### **After Customization**

To run the Coprocessor after the initial customization procedures have been implemented, follow these steps:

### **After Customization**

- 1. Enter the pcstart command.
- 2. The Coprocessor starts and you see C>, the DOS prompt.
- 3. Load and run your programs.

# Stopping the Coprocessor

You can stop running the Coprocessor, while in the Coprocessor window, by pressing the Ctrl-Alt-Action keys.

You may also be able to stop the Coprocessor by using the following steps:

- 1. Press the Alt-Action keys to go to the AIX Operating System.
- 2. Enter the **pcend** command.
- 3. The message The Coprocessor has stopped displays.

While running the Coprocessor, you may be able to return to the AIX Operating System by pressing the Alt-Action keys, depending on how you use the available displays.

If pressing the Alt-Action keys does not return you to the AIX Operating System, you must stop running the Coprocessor (by pressing the Ctrl-Alt-Action keys) to return to the AIX Operating System.

Ending the Personal Computer AT Coprocessor Services program returns control of all system resources to the AIX Operating System.

Warning: Do NOT use the kill command to stop running the Personal Computer AT Coprocessor Services program.

The Personal Computer AT Coprocessor Services program runs like any other program running under the control of the AIX Operating System. You can cancel it by using the kill command. However, unknown to the AIX Operating System, the Coprocessor uses the Virtual Resource Manager to allocate system resources. Stopping and starting the Coprocessor are also Virtual Resource Manager functions unknown to the AIX Operating System. Using the kill command may leave some of the system resources unusable and the Coprocessor running without supervision.

Note: Pressing the Ctrl-Alt-Delete keys resets the Coprocessor like pressing the Ctrl-Alt-Del keys on the IBM Personal Computer AT.

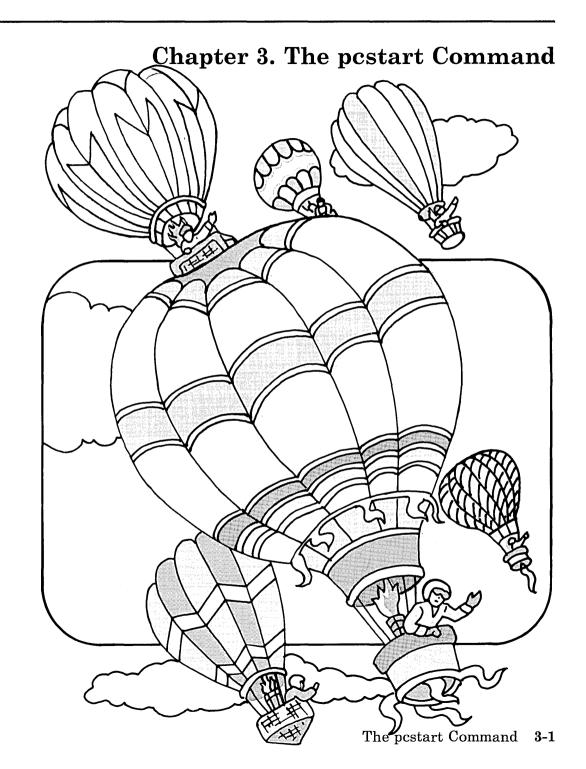

### **CONTENTS** About This Chapter .......

3-4 List of Prompts ...... 3-5 Description of Coprocessor Prompts ...... 3-6 Starting the Coprocessor without Prompts ..... Description of Flags ..... Example of Starting the Coprocessor without Prompts .....

3-3

# **About This Chapter**

You can use the pcstart command in different ways to start the Personal Computer AT Coprocessor Services.

You can start the Coprocessor by:

- Responding to a series of prompts for the different values in the customization profile
- Entering flags for values in the customization profile on the command line with the pcstart command.

The following pages describe starting the Coprocessor with prompts and without prompts.

### Starting the Coprocessor with Prompts

When you start the Coprocessor with the pcstart command, the system prompts you for each value in the customization profile. These values tell the system which pieces of hardware the Coprocessor uses, and how it uses them.

Following each prompt is the default value. You can accept the default value by pressing the **Enter** key, or you can type a different value before pressing the Enter key.

You may want to change the values to run a specific program, or you may need to change the values because of changes to your system.

You can save or not save the changes you make. The changes you save become part of the new customization profile. Changes you make for a particular program may not be applicable for other programs, and you would not want to save them.

Use the pcstart command with prompts any time you want to make changes to the customization profile. Because the current value is shown with each prompt, errors are easier to avoid and detect.

Note: Press Break (the Ctrl-Pause keys) to stop receiving prompts and end the pcstart command.

### **List of Prompts**

All of the prompts for the Coprocessor refer to values in the customization profile. In many cases, which prompts appear and the order in which they appear depend on the what is available with your system. For example, if your system does not have an IBM Personal Computer Display, you do not see a prompt for the IBM Personal Computer Display.

The descriptions of these prompts assume that the defaults are the same as those provided to you by IBM.

If you make an invalid response to a prompt, the prompt is repeated.

The prompts can be divided into a few major categories. The categories are:

- 1. Memory
- 2. Displays
- 3. Communications
- 4. Minidisks
- 5. Devices.

In addition to these groups, there are two more prompts at the end. These last two prompts allow you to save the values you enter and start running the Coprocessor.

**Note:** The replies to many of the following prompts are y for yes and n for no.

### **Description of Coprocessor Prompts**

The prompts are described below:

### 1. Memory

Memory size?

Default value: 256

Optional value: Any number over 256, in multiples of 32.

Description: Memory size is specified in units of 1K bytes. You can specify any value over 256 if it is available. The number must be a multiple of 32. If the AT 512 KB Memory Expansion Option is not large enough (or if it is not installed), additional memory comes from the system memory.

### 2. Displays

The order in which the display prompts appear depends on the customization of your system. For instance, if the primary system display uses the IBM Personal Computer Enhanced Color Display, the prompt for that display appears first. The default is y for the first display prompt only and n for any others. If the primary system display is dedicated to the Coprocessor, other displays cannot be shared. You do not see prompts for displays not connected to the system.

The display prompts are:

Use IBM Personal Computer Display?

Default value: y

Optional value: n

**Description:** You can use the IBM Personal Computer Display with the Coprocessor.

Use IBM Personal Computer Enhanced Color Display?

Default value: v

Optional value: n

**Description:** You can use the IBM Personal Computer Enhanced Color Display with the Coprocessor.

Use IBM Advanced Monochrome Graphics Display?

Default value: v

Optional value: n

**Description:** You can use the Advanced Monochrome Graphics Display with the Coprocessor.

Dedicate this display to the Coprocessor?

Default value: n

Optional value: y

**Description:** You can elect to share the system display with your system, or *dedicate* it to the Coprocessor.

When sharing the display with the system, you can return to the AIX Operating System at any time by pressing the Alt-Action keys.

When a system display that is being used by the AIX Operating System is dedicated to the Coprocessor, you must stop the Coprocessor to return to the AIX Operating System by pressing the Ctrl-Alt-Action keys.

If the Advanced Monochrome Graphics Display is the only display you are using with the Coprocessor, choose n for this prompt because it must be shared with the system.

Use this display as the primary display for the Coprocessor?

Default value: n

Optional value: v

**Description:** If you use more than one display with the Coprocessor, you can choose any one of them to be the primary display. If you use the Advanced Monochrome Graphics Display, and you chose y for the previous prompt, you do not see this prompt.

**Note:** When dedicating a display connected to the IBM PC Enhanced Graphics Adapter, the primary Coprocessor display is determined by the switch settings on the adapter, not by the answer to this prompt. For more information about display adapters, see the IBM Personal Computer AT Technical Reference.

Emulate the IBM Personal Computer Color Display?

Default value: n

Optional value: y

**Description:** You can emulate the IBM Personal Computer Color Display by choosing y. If you choose y, then you cannot also use the IBM Personal Computer Enhanced Color Display.

#### 3. Communications

Redirect communications ports to serial ports for printers, communications, networks, and other applications. Redirection allows you to emulate the serial port functions of the Personal Computer AT Serial/Parallel Adapter on either serial port. The Model 10 does not show prompts for communications.

The communications prompts are:

Redirect primary communications port?

Default value: n

Optional value: y

**Description:** You can redirect output from the Coprocessor primary communications port to either serial port.

To serial port 1?

Default value: n

Optional value: y

Description: You can redirect output from the Coprocessor primary communications port to either serial port. If you choose n, output is redirected to serial port 2.

Redirect secondary communications port?

Default value: n Optional value: y

**Description:** You can redirect the Coprocessor secondary

communications port to either serial port.

To serial port 1?

Default value: n

Optional value: v

**Description:** You can redirect output from the Coprocessor primary communications port to either serial port. If you choose n, output is redirected to serial port 2. If you choose to redirect both the primary and secondary communications ports, this prompt does not display twice, and the Coprocessor secondary communications port is automatically redirected to the available serial port.

#### 4. Minidisks

The Coprocessor does not directly access a fixed disk. However, you can assign up to two minidisks to the Coprocessor.

Use the minidisks command to create a minidisk for the Coprocessor. Refer to Installing and Customizing the AIX Operating System for information about the minidisks command.

The prompts for minidisks are:

Allocate minidisk to disk drive C?

**Default value:** y (if at least one Coprocessor minidisk exists), or n

**Optional value:** y, n

**Description:** You can create a minidisk and assign it to drive C. You must assign a minidisk to drive C before assigning one to drive D.

Which minidisk?

**Default value:** name of the first Coprocessor minidisk created (if it exists), or none

Optional value: Any valid minidisk

**Description:** You can choose any valid minidisk for drive C.

Allocate minidisk to disk drive D?

**Default value:** y (if at least two Coprocessor minidisks exist), or n

Optional value: y, n

**Description:** You can create minidisks and assign them to both drive C and drive D. You must assign a minidisk to drive C before assigning one to drive D.

Which minidisk?

Default value: name of the second Coprocessor minidisk created (if it exists), or none

Optional value: Any valid minidisk

Description: You can choose any valid minidisk for drive D (except the one currently allocated to drive C).

#### 5. Devices

You can allocate or unallocate (override the value listed in the customization profile) any of the available devices. You can also specify how the Coprocessor deals with attempts to use unallocated devices.

Before entering the pcstart command, use the devices command to make all of the devices used by the programs you plan to run available to the Coprocessor. For more information about the devices command, refer to Installing and Customizing the AIX Operating System. You can also use the devices command to identify Coprocessor - only devices. These devices may include some not otherwise available with your system.

The prompts for devices are:

Allocate (device name)?

Default value: n

Optional values: y, x

**Description:** You can use any of the devices available to the Coprocessor that have been added using the devices command. You can also choose not to use any of those devices. For example, you can choose to use or not to use fd0, a diskette drive.

#### Notes:

- a. When you allocate one diskette drive to the Coprocessor, both diskette drives (if your system has more than one) are allocated to the Coprocessor, and are unavailable to the system while the Coprocessor is running.
- b. Choose x to stop the prompting for device values.

Display warning on access to unallocated devices?

Default value: v Optional value: n

**Description:** The program you plan to run may require devices not allocated. You can choose to see a warning message, generated by the AIX Operating System, when this occurs. The program may or may not continue running on the Coprocessor.

In addition to these groups, there are two more prompts at the end. These last two prompts allow you to save the values you enter and start running the Coprocessor. These prompts are:

Update the customization profile?

Default value: n Optional value: y

Description: You can save the changes you make using the pestart command. Choosing y causes the new customization profile to be saved in the current directory as pcprofile.

You can also change the values any time you start the Coprocessor without changing the default values. If you are changing the values for a particular program, you may not want to save the changes. By starting the Coprocessor from different directories, you can use different customization profiles.

Start the Coprocessor?

Default value: y

Optional value: n

**Description:** You may use the postart command to verify the values in the customization profile, or to change values. You do not have to run the Coprocessor to verify or change profile values.

Note: Press Break (the Ctrl-Pause keys) to stop receiving prompts and end the pcstart command. You cannot use Break to stop the Coprocessor after the final prompt.

## Starting the Coprocessor without Prompts

You can include optional values, known as flags, on the command line when you use the postart command. To do this, type the flags along with the pcstart command.

You see prompts for flags you do not enter unless you also include -np (for no prompt).

The flags can be divided into a few major categories. The categories are:

- 1. Memory
- 2. Displays
- 3. Communications
- 4. Minidisks
- 5. Devices.

In addition, there are three other groups of flags. These flags determine if prompting occurs, if the changes you make are saved, and if the Coprocessor runs.

Read the following pages for more information about the flags.

## **Description of Flags**

In the following description of the flags, note that -n preceding a value means no. Conflicting flags are ignored. Incorrect flags may cause the pcstart command to start prompting.

### 1. Memory

If you do not use this flag, the value defined in the customization profile remains in effect. The memory flags are:

- Use 256K bytes of memory. This is the default value -k256provided by IBM.
- -knumber You can choose any number over 256 in multiples of 32. If the AT 512 KB Memory Expansion Option is not large enough (or is not installed), the Coprocessor uses system memory.

### 2. Displays

Which flags are available depends on your system. For instance, you cannot use flags for displays not connected to the system.

Also, using some values prevents the use of others:

- Only one system display can be shared.
- Only one system display can be designated the primary display.
- When emulating the IBM Personal Computer Color Display on the Advanced Monochrome Graphics Display, you cannot also use the IBM Personal Computer Enhanced Color Display.

- When emulating the IBM Personal Computer Display on the Advanced Monochrome Graphics Display, you cannot also use the IBM Personal Computer Display.
- If the primary system display is dedicated to the Coprocessor, other displays cannot be shared.
- If you want to use more than one system display, only one of them can be used by the AIX Operating System.

### The flags for displays are:

- Do not use the IBM Personal Computer Display. -nm
- Use the IBM Personal Computer Display, and dedicate -md it to the Coprocessor.
- -mD Use the IBM Personal Computer Display, and dedicate it to the Coprocessor as the primary display.
- Use the IBM Personal Computer Display, and share it -ms with the system.
- -mS Use the IBM Personal Computer Display, and share it with the system as the primary Coprocessor display.
- Do not use the IBM Personal Computer Enhanced -ne Color Display.
- Use the IBM Personal Computer Enhanced Color -ed Display, and dedicate it to the Coprocessor.
- -eD Use the IBM Personal Computer Enhanced Color Display, and dedicate it to the Coprocessor as the primary display.
- Use the IBM Personal Computer Enhanced Color -es Display, and share it with the system.

- -eS Use the IBM Personal Computer Enhanced Color Display, and share it with the system as the primary Coprocessor display.
- Do not use the Advanced Monochrome Graphics -ng Display.
- Use the Advanced Monochrome Graphics Display, and -gd dedicate it to the Coprocessor.

Note: You can use any of the other display flags, or use this flag plus other display flags. If the Advanced Monochrome Graphics Display is the only display you are using with the Coprocessor, do not use this flag. Improper use of this flag stops the system.

- Use the Advanced Monochrome Graphics Display to -gm emulate the IBM Personal Computer Display, and share it with the system.
- -gM Use the Advanced Monochrome Graphics Display to emulate the IBM Personal Computer Display, and share it with the system as the primary Coprocessor display.
- Use the Advanced Monochrome Graphics Display to -gc emulate the IBM Personal Computer Color Display, and share it with the system.
- Use the Advanced Monochrome Graphics Display to -gC emulate the IBM Personal Computer Color Display. and share it with the system as the primary Coprocessor display.

#### 3. Communications

Redirect communications ports for printers, communications, networks, and other applications. Communications ports cannot be redirected on the Model 10.

The flags for communications are:

- -n1 Do not redirect the Coprocessor primary communications port.
- -11, -12 You can redirect the Coprocessor primary communications port to either serial port.
- -n2 Do not redirect the Coprocessor secondary communications port.
- -21, -22 You can redirect the Coprocessor secondary communications port to either serial port.

**Note:** You cannot redirect both Coprocessor communications ports to the same serial port.

### 4. Minidisks

The Coprocessor does not directly access a fixed disk. However, you can assign up to two minidisks to the Coprocessor.

For more information about the **minidisks** command, see *Installing and Customizing the AIX Operating System*. The flags for minidisks are:

-nc Do not assign a minidisk to drive C.

-cminidisk You can choose -c and follow it with any valid minidisk.

-nd Do not assign a minidisk to drive D.

Before you can assign a minidisk to drive D, you must first assign a minidisk to drive C. To assign a minidisk to drive D, type -d and follow it with -dminidiskany valid minidisk.

#### 5. Devices

You can allocate or unallocate (override the value listed in the customization profile) any of the devices available to the Coprocessor. You can also specify how the Coprocessor deals with attempts to use unallocated devices.

Before entering the pcstart command, use the devices command to make all of the devices used by the programs you plan to run available to the Coprocessor. For more information about the **devices** command, refer to *Installing* and Customizing the AIX Operating System.

The flags for devices are:

#### -adevice

Allocate a device. Type the device name after -a. For example, to allocate a diskette drive, choose -afd0.

**Note:** When you allocate one diskette drive to the Coprocessor, all diskette drives (if your system has more than one) are allocated to the Coprocessor, and are unavailable to the system while the Coprocessor is running.

#### -udevice

Do not allocate a device that would be allocated when using the customization profile. Type the device name after the -u.

-w

Give a warning message if the Coprocessor needs a device not assigned to it.

-nw

When you choose **-nw**, you do not see any warning messages when the Coprocessor requires a device not currently assigned to it. You may not need some devices while running a certain program, or you may not want to see warning messages. For example, you may not want to print each time you use a word-processing program, and so do not need a printer for your work.

In addition, there are three other groups of flags. These flags determine if prompting occurs, if the changes you make are saved. and if the Coprocessor runs.

The additional flags are:

- Prompt for each parameter, and give the current value. -p For more information, see "Starting the Coprocessor with Prompts" on page 3-4.
- When you choose -np, you do not see any prompts. If you -np do not want to verify, change, or correct any of the values in the customization profile, you may want to start the Coprocessor without any prompts.
- -ns When you choose **-ns**, the Coprocessor uses the changes you make, but it does not use them the next time it is started. This flag changes the customization profile to run a particular program without interfering with the normal customization profile.
- Save the changes you make to the customization profile. -S
- Run the Coprocessor. -r
- When you choose **-nr**, the Coprocessor does not run. -nr While using the pcstart command to revise or examine the customization profile, you may not want to run the Coprocessor.

## **Example of Starting the Coprocessor without Prompts**

You can enter most flags in any order. One way you can use the pestart command without prompts is shown below.

Assume that you have an existing customization profile and that your program requires the following:

- 640K of memory
- Emulation of an IBM Personal Computer Color Display (using the Advanced Monochrome Graphics Display)
- Communications with a Personal Computer AT attached to the serial port 1 and a printer attached to the serial port 2 (requires redirection of communications ports)
- A minidisk, hd7.

You could type: pcstart -np -k640 -qC -11 -22 -chd7 and press the Enter key.

When you see the DOS prompt, C>, you can load and run programs.

# Appendix A. Installing the Personal Computer AT Coprocessor Services Licensed Program Product

The Personal Computer AT Coprocessor Services allows you to use the Personal Computer AT Coprocessor Option to run many Personal Computer AT programs. This appendix explains how to install the Personal Computer AT Coprocessor Services Licensed Program Product. Before installing the Personal Computer AT Coprocessor Services, the AIX Operating System must be installed.

You should make sure that you are the only user on your system while installing the Personal Computer AT Coprocessor Services. If other users are working on the system, installation may fail.

## Locate the Diskettes

To install the Personal Computer AT Coprocessor Services program, you need the Personal Computer AT Coprocessor Services Licensed Program Product diskette.

Remove the Personal Computer AT Coprocessor Services diskette from the plastic envelope in the back of this binder.

## Operating from AIX shell, Usability Services, or DOS Services

You must be in AIX shell or Usability Services to install the Personal Computer AT Coprocessor Services. If you are now using AIX shell, go to "Installing the Personal Computer AT Coprocessor Services from AIX shell."

If you are using Usability Services, you have two choices:

- Turn to the install command, described in *Usability Services* Reference. You can enter the install command and follow the prompts.
- Go to the WINDOWS window and select AIX from the Window Types pane. Select OPEN from the command bar. Enter the installp command and follow the prompts.

If you are operating out of **DOS Services**, enter an exclamation point (!) to go from DOS Services to AIX shell to install the Personal Computer AT Coprocessor Services.

You are now ready to install the Personal Computer AT Coprocessor Services.

## Installing the Personal Computer AT Coprocessor Services from AIX shell

To install the Personal Computer AT Coprocessor Services from the AIX shell, follow the steps on the next page. If an error message occurs during the procedure, see the Messages Reference for details.

### To Install this Licensed Program Product

- 1. Log in as su.
- 2. After the AIX Operating System # prompt, type installp. Then press the Enter key.
- 3. Follow the prompts to insert the Personal Computer AT Coprocessor Services Licensed Program Product diskette and install the program.
- 4. The operating system restarts.

### More Detailed Information

- 1. Log into the system as su. See Using and Managing the AIX Operating System for more information. After logging in, you see the AIX Operating System # prompt.
- 2. Type install command. Then press the **Enter** key.
  - # installp

You see the following prompt:

Before you continue, you must make sure there is no other activity on the system. You should have just restarted the system, and no other users should be logged on. Refer to your messages reference book for more information.

Do you want to continue this command (y or n):

3. See the discussion of message 000-123 in the Messages Reference for more information. To continue, type y and press the Enter key. You see the following prompt:

Please mount volume 1 on /dev/rfd0. and type return to continue. 4. Insert the Coprocessor Services Licensed Program Product diskette into the diskette drive, and press the Enter key. You see the following prompt:

The Licensed Program Product "Coprocessor Services" will be installed.

Do you want to do this? (y/n)

5. Type y to continue the installation, and press the **Enter** key.

**Warning:** As part of the installation procedure, the system restarts. Make sure that you are the only user on your system while you are installing the Personal Computer AT Coprocessor Services. Also, you should not be running any programs or have any open files.

You see the following prompt:

You are about to install the "Coprocessor Services" Licensed Program Product. Successful installation of this LPP will cause your operating system to be restarted.

Please reply "y" if you wish to proceed with the installation. Reply anything else to cancel the installation of this LPP.

6. Type y to continue the installation, and press the **Enter** key. You see the following prompt:

Please mount volume 1 on /dev/rfd0. . . . and type return to continue.

7. Press the **Enter** key.

Installation will take several minutes.

8. Remove the Personal Computer AT Coprocessor Services Licensed Program Product diskette from the diskette drive.

When installation is complete, you see the following message:

The installation process has completed. The system will now shut down. After the system has shut down, you may restart it by pressing the Ctrl-Alt-Pause keys.

9. After you press the Ctrl-Alt-Pause keys, the operating system reloads.

You can now begin using the Personal Computer AT Coprocessor Services.

## Return Codes

If installation fails, you see error message 048-015 directing you to look at a history file (/usr/lpp/coprocr/lpp.hist). This history file records the cause of the failure as a return code from 1 to 7. The return codes are defined below:

- Prerequisite check failed. -1
- -2 Backup of existing files failed.
- -3 The **restore** -x command failed.
- Trace update failed. -4
- Error update failed. -5
- Rebuilding kernel failed.
- -7 The /usr/lpp/coprocr/lpp.bios file initialization failed.

**Note:** The root directory may be too full. The history files may be too large. You can delete these files using the rm command. A history file usually consists of /unix followed by the last two digits of the year and the Julian date. For example, /unix86137 could be the name of the history file created on May 17, 1986.

# Customizing the Coprocessor

To customize the Coprocessor so that DOS loads each time you enter the pcstart command, see "Initial Customization Procedures" on page 2-5.

# Appendix B. Keyboards

The following pages illustrate and describe the differences between the Personal Computer AT keyboard and the IBM RT PC keyboard.

Look at the top figure to see the Personal Computer AT keyboard, and look at the bottom figure to see the IBM RT PC keyboard. Read the page facing each set of figures for descriptions of the differences between the two keyboards.

If you have a keyboard template for a specific program, compare that template with the information in this appendix before running the program.

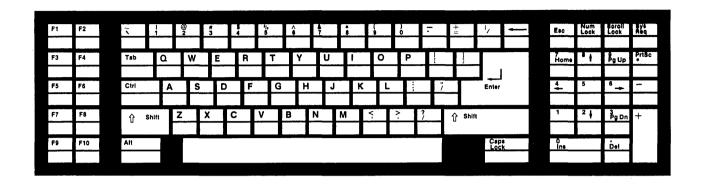

Figure B-1. Personal Computer AT Keyboard

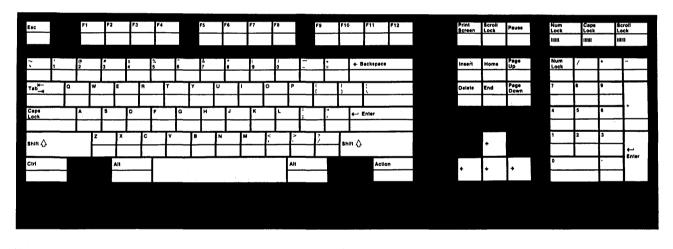

Figure B-2. IBM RT PC Keyboard

All the keys on the Personal Computer AT are on the IBM RT PC keyboard. However, you may find some of them in different locations than on the Personal Computer AT keyboard. Some of the keys also have different names.

Use the following pages to determine which keys are in different locations on the IBM RT PC keyboard and the Personal Computer AT keyboard.

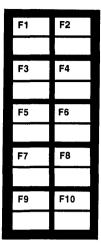

Figure B-3. Personal Computer AT Keyboard, Function Keys

| F1 | F2 | F3 | F4 | F5  | F6 | F7 | F8 | F9 | F10 | F11 | F12 |
|----|----|----|----|-----|----|----|----|----|-----|-----|-----|
|    |    |    |    |     |    |    |    |    |     |     |     |
|    |    |    |    |     |    | 1  |    |    |     |     |     |
|    |    |    |    | i i | 1  |    |    |    | 1   | ŀ   |     |
|    |    |    |    |     |    |    |    |    |     |     |     |

Figure B-4. IBM RT PC Keyboard, Function Keys

Find the function keys (F1 - F10) along the top of the IBM RT PC keyboard. Note the two additional function keys (F11 and F12).

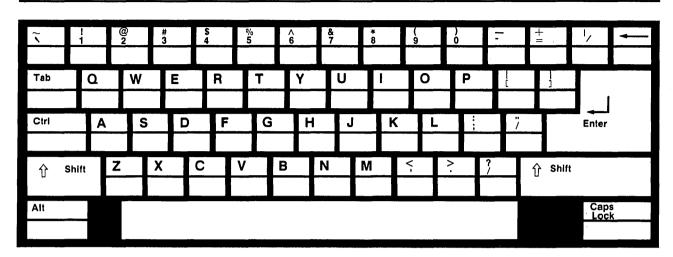

Figure B-5. Personal Computer AT Keyboard, Typing Keys

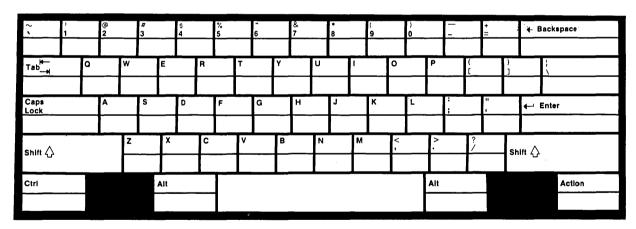

Figure B-6. IBM RT PC Keyboard, Typing Keys

| AT Key                                        | RT PC Key                                     | RT PC Location                                                                                  |  |  |
|-----------------------------------------------|-----------------------------------------------|-------------------------------------------------------------------------------------------------|--|--|
| \ (Backslash)<br>and   (Logical<br>Separator) | \ (Backslash)<br>and   (Logical<br>Separator) | Left of the number 1 and the Exclamation Point key.                                             |  |  |
| Caps Lock                                     | Caps Lock                                     | Left of the A key.                                                                              |  |  |
| Ctrl                                          | Ctrl                                          | Below the left <b>Shift</b> key, and left of the left <b>Alt</b> key and the <b>Space Bar</b> . |  |  |
| ~ (Tilde) and `<br>(Grave<br>Accent)          | ~ (Tilde) and `<br>(Grave<br>Accent)          | Under the <b>Backspace</b> key.                                                                 |  |  |

Notice the two Alt keys, one on each side of the Space Bar.

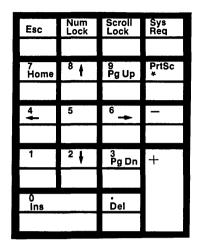

Figure B-7. Personal Computer AT Keyboard, Cursor Movement Keys

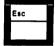

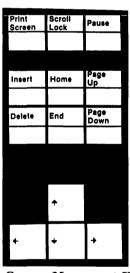

Figure B-8. IBM RT PC Keyboard, Cursor Movement Keys

| AT Key           | RT PC Key    | RT PC Location                                            |  |  |
|------------------|--------------|-----------------------------------------------------------|--|--|
| Esc              | Esc          | Top left-hand corner of the Keyboard                      |  |  |
| PrtSc            | Print Screen | Right of the <b>F12</b> key.                              |  |  |
| Sys Req          | Sys Req      | Right of the F12 key.<br>Press Ctrl-Print Screen.         |  |  |
| Scroll Lock      | Scroll Lock  | Right of the Print<br>Screen key and the Sys<br>Req key.  |  |  |
| Ctrl-Num<br>Lock | Pause        | Right of the Scroll Lock key.                             |  |  |
| Break            | Break        | Right of the Scroll Lock key. Press Ctrl-Pause.           |  |  |
| Ins              | Insert       | Left of the <b>Home</b> key.                              |  |  |
| Home             | Home         | Between the <b>Insert</b> key and the <b>Page Up</b> key. |  |  |
| PgUp             | Page Up      | Right of the <b>Home</b> key.                             |  |  |
| Del              | Delete       | Left of the <b>End</b> key.                               |  |  |
| End              | End          | Below the <b>Home</b> key.                                |  |  |
| PgDn             | Page Down    | Right of the End key.                                     |  |  |

Find the cursor movement keys on a separate keypad, to the left of the numbers.

Warning: If the program running on the Coprocessor requires the use of the Ctrl-Alt-Pause keys, use the right Alt key or you will reload your system.

| Esc       | Num<br>Lock | Scroll<br>Lock | Sys<br>Req |  |
|-----------|-------------|----------------|------------|--|
|           |             |                |            |  |
| 7<br>Home | 8           | 9<br>Pg Up     | PrtSc<br>* |  |
|           |             |                |            |  |
| 4         | 5           | 6              |            |  |
|           |             |                |            |  |
| 1         | 2           | 3<br>Pg Dn     | +          |  |
|           |             |                |            |  |
| 0<br>Ins  |             | Del            |            |  |
|           |             |                |            |  |

Figure B-9. Personal Computer AT Keyboard, Numeric Keypad

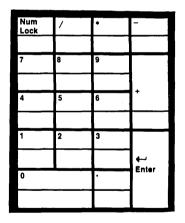

Figure B-10. IBM RT PC Keyboard, Numeric Keypad

Find the **Num Lock** key above the number 7 on the numeric keypad. Find the numeric keypad on separate keys to the right of the cursor movement keys.

## Appendix C. Messages

023-001 The system will now prompt you for missing customization values. Press Enter to accept the displayed default value, or type a different value and press Enter.

Cause: You see this message when using the pcstart command with prompts, or if you enter a value that is not valid when using the pcstart command without prompts.

Action: Press the Enter key to accept the default value following each prompt, or type a different value and press the Enter key.

O23-002 You entered a memory size that is less than 256 or is not a multiple of 32.

Cause: You chose a number less than 256 or that is not a multiple of 32.

Action: When you see the prompt Memory size?, enter a number that is equal to or greater than 256 and is a multiple of 32. The **pcstart** command starts prompting, if it is not already doing so.

#### 023-003 You tried to share or dedicate displays in a combination that is not valid.

Cause: The combination of display values you entered is not valid:

Action: The postart command starts prompting, if it is not already doing so. Respond to the prompts as they appear. For more information, read about displays in "Starting the Coprocessor without Prompts" on page 3-15.

### 023-004 You tried to assign drive D without assigning drive

Cause: If you want to use only one minidisk, you must choose drive C. If you want to use drive D, first choose drive C, then choose drive D.

**Action:** Verify the minidisk and drive assignments. The pcstart command starts prompting, if it is not already doing so.

### 023-006 You tried to use the same serial port for both the primary and secondary communication ports.

Cause: You tried to assign both the Coprocessor primary and secondary communications ports to the same serial port.

**Action:** Use a different serial port for each Coprocessor communications port. The pestart command starts prompting, if it is not already doing so.

O23-007 You tried to prevent device "device name" from being allocated, but the device was not listed for allocation in the customization profile.

Cause: You typed a -u to bypass allocation of a device listed in the customization profile, but the device you chose is not listed for allocation in the customization profile.

Action: Verify the device name, and try again. The **pcstart** command starts prompting, if it is not already doing so.

O23-008 You tried to allocate more devices than the system allows. You may allocate up to 32 devices.

Cause: You tried to allocate more devices to the Coprocessor than the system allows.

Action: Do not allocate devices that you do not need. You may need to release some devices. The pcstart command starts prompting, if it is not already doing so.

023-009 You specified "-na", "-nk", or "-nu". These flags are not valid.

Cause: You typed -n with -a, -u, or -k.

Action: The postart command starts prompting, if it is not already doing so.

O23-010 You entered a value other than "y" or "n". Please enter "y" for yes or "n" for no.

Cause: You entered a value other than y or n in response to a system prompt.

Action: Enter a y or an n.

023-011 The "pcstart" command did not complete because the flag you specified is not valid.

Cause: One or more of the flags you entered was incorrect.

Action: The postart command starts prompting, if it is not already doing so.

023-012 The system cannot find the minidisk "minidisk name" that you specified. Try "postart" again with a correctly spelled minidisk name. Or, create the minidisk and try "postart" again.

Cause: You chose a minidisk that has not been created, or you misspelled the minidisk name.

**Action:** Verify the minidisk name. Create the minidisk or restart the **pcstart** command with the minidisk name spelled correctly.

023-013 The system cannot find the device "device name" that you specified. Try "postart" again with a correctly spelled device name. Or, use "devices" to define the device and try "postart" again.

Cause: You chose a device not previously defined in the AIX Operating System.

Action: Verify the device name. Use the devices command to define the device, or restart the pcstart command with the device name spelled correctly.

023-014 The system cannot read the customization profile "pcprofile".

Either you do not have read permission to the file or the file does not exist.

Cause: The customization profile has not been created in the current directory or is not readable.

Action: Return to the directory which contains your version of the **pcprofile** file. Try the **pcstart** command again.

023-015 The system cannot read the "file name" file.

Make sure that the file exists and you have read permission to the file, then try "pcstart" again.

Cause: You cannot read the file because you do not have read access, or because of an I/O error.

Action: Get read access to the *file name* file. Try the pestart command again.

023-016 The system cannot access the Coprocessor manager because the Personal Computer AT Coprocessor Services Licensed Program Product may not have been installed correctly. Please reinstall the Personal Computer AT Coprocessor Services Licensed Program Product.

Cause: The Coprocessor program is installed incorrectly.

**Action:** To install the Coprocessor program correctly, follow the steps in Appendix A, "Installing the Personal Computer AT Coprocessor Services Licensed Program Product" on page A-1.

023-017 The "pcstart" command cannot complete because there is not enough memory currently available.

Try "pcstart" again and specify less memory. Or, increase the amount of available system memory, then try "pcstart" again.

Cause: You chose an amount of memory greater than that which is available on your system.

**Action:** Request less memory, or create more memory. You can create more memory by physically installing it

or by reducing the number of programs running on the IBM RT PC system at the same time as the Coprocessor.

023-018 You cannot redirect communication port "port name" because it is already in use. Try "postart" again later, or cancel the process that is using the port and try "postart" again.

> Cause: The adapter you tried to use for redirection is not available, probably because another program is using it.

**Action:** Wait for the adapter to be available, or cancel the program that is using it to make it available. Try the pcstart command again.

023-019 You cannot use device "device name" because it is already in use. Try "pcstart" again later, or cancel the process that is using the device and try "pcstart" again.

> Cause: You chose to use a device allocated to some other process.

**Action:** Wait for the other process to end, or free the device. Try the pcstart command again.

023-020 The system cannot initialize BASIC and BIOS. You may have specified too much memory for the Coprocessor, or you do not have permission to read the "file name" file. Check your memory usage and access permission.

> Cause: BASIC and BIOS could not be initialized, either because of insufficient system memory or an error in reading the file name file.

> **Action:** Verify that enough system memory is available to start the Coprocessor. Or, get read access to the file name file. Try the pcstart command again.

023-021 The "pcstart" command cannot complete because the "display name" display is already in use. Try "pcstart" again, and specify a different display. Or, end the application program that is using the display and try "pcstart" again.

Cause: The display you chose is not available.

Action: Choose a different display, or end the program that is using the display you want to use, and try the **pcstart** command again.

O23-022 You cannot update the customization profile "file name" because you do not have write permission. Get the proper access permission to the customization profile and make the desired changes.

Cause: You do not have write permission for the customization profile.

Action: Get write permission for the customization profile. Then, try the **pcstart** command again.

023-023 The Coprocessor cannot be started from this terminal. The Coprocessor must be started from the system console.

Cause: You entered the pcstart command from a terminal other than the system console.

**Action:** Use the system console to start the Coprocessor. If you do not have access to the system console, you cannot use the Coprocessor.

### 023-024 The system has created or updated the customization profile "file name".

Cause: The choices you made for the customization profile were saved as the new default customization profile.

Action: Continue with your work.

#### 023-027 The Coprocessor has started.

Cause: The Coprocessor program started running. You can now use it.

**Action:** Continue with your work.

#### 023-028 The Coprocessor has stopped.

Cause: The Coprocessor program stopped running.

**Action:** If you need to use the Coprocessor again, restart the Coprocessor with the pcstart command.

### 023-029 The Coprocessor cannot be started because it is already running, or you do not have permission to use it. Check to see if the Coprocessor is already running.

Cause: The Coprocessor is already running, or you are not authorized to start it.

**Action:** Check to see if the Coprocessor was already running. Or, get the necessary permissions to start it. 023-030 The "pcstart" command cannot complete because the device "device name" cannot be used by the Coprocessor. You must first use the "devices" command to designate the device as being available for use by the Coprocessor.

Cause: The device you tried to allocate has not been identified to the Virtual Resource Manager as available to the Coprocessor.

Action: Use the AIX Operating System devices command to identify all devices you need to use with the Coprocessor. For more information about the devices command, refer to IBM RT PC Installing and Customizing the AIX Operating System.

023-031 The "pcstart" command cannot complete because an error occurred in the Define Device Structure of the Coprocessor Device Manager. Make sure the "/etc/ddi/cpmgr" or the "/etc/ddi/coproc" files have not been erroneously updated, or refer to your messages reference book.

Cause: There is an error in the program.

Action: If you can check the /etc/ddi/cpmgr file and the /etc/ddi/coproc file, you may be able to determine the error. If those two files are correct, install the Personal Computer AT Coprocessor Services Licensed Program Product again.

023-032 The "pcstart" command cannot complete because Coprocessor diagnostics found a failure. Run system diagnostics.

Cause: The IBM RT PC system encountered an error.

Action: Run system diagnostics and use the *Problem Determination Guide* to help determine the source of the error.

023-033 The "pcstart" command cannot complete because the IODN for device "device name" in the "etc/system" file is not valid. Delete the device, then add it again, and try "postart" again.

> Cause: The Input/Output Device number (IODN) is used by the Virtual Resource Manager to identify a device. If it is incorrect, the device cannot be used.

**Action:** Use the **devices** command to delete the device and add it back. Then, try the pcstart command again.

The "pcstart" command cannot complete because 023-034 vou tried to use the Coprocessor "port name" communications port as an allocated device "device name" and also as a redirected communications port. Either do not allocate the "device name" device, or do not redirect the "port name" communications port.

> Cause: The postart command cannot complete because you tried to use the Coprocessor port name communications port as an allocated device device name and also as a redirected communications port.

**Action:** Either do not allocate the *device name* device. or do not redirect the *port name* communications port.

023-035 The "pcstart" command cannot complete because the device characteristics for the "device name" device are not valid. Delete the "device name" device, and add it again specifying valid characteristics.

> **Cause:** The device device name has invalid characteristics.

**Action:** Use the **devices** command to delete the device and add it again. Make sure that the characteristics you specify are correct. Then try the pcstart command again.

The "postart" command cannot complete because the "device name" device is already allocated. Check in "/etc/system" file for any devices that have the same IODN as device "device name". Use "devices" to delete all devices with identical IODNs, and add them again.

Cause: Some devices have the same IODN. Each device must have a unique IODN.

Action: Use a text editor to search the /etc/system file. Make a note of all devices that share an IODN. Use the devices command to delete those devices and add them back. The IBM RT PC system automatically assigns a different IODN for each device you add. Then, try the pestart command again.

023-037 You cannot use minidisk "minidisk name" because it is already in use. Try "postart" again later, or cancel the process that is using the minidisk and try "postart" again.

Cause: The *minidisk name* is being used by another process on the IBM RT PC system.

Action: Wait for the process that is using *minidisk* name to finish, or cancel the process that is using it. Then try the **pcstart** command again.

023-038 The "postart" command cannot complete because the same minidisk has been allocated to both drive C and D. Allocate different minidisks for each drive, or use only drive C. Refer to your messages reference book for more information.

Cause: You assigned the same minidisk to both drive C and drive D, or the minidisks you assigned to drive C and drive D have the same IODN.

Action: Try the pestart command again, and use different minidisks for drive C and drive D. Or, allocate

a minidisk to drive C only. If you use two different minidisks and get this message, take the following steps:

- 1. Backup each minidisk.
- Use the minidisks command to delete each minidisk.
- 3. Use the minidisks command to create two new minidisks.
- 4. Restore the information you copied in step 1 to each minidisk.
- The "pcstart" command cannot complete because 023-039 the IODN for minidisk "minidisk name" is not valid. Try "postart" again specifying a different minidisk. Or delete minidisk "minidisk name", create a new one and try "postart" again.

Cause: The IODN for minidisk name is not valid.

Action: Use the postart command again and assign a different minidisk (or no minidisk). If you need to correct the existing minidisk, use the following steps:

- 1. Backup the minidisk.
- 2. Use the **minidisks** command to delete the minidisk.
- 3. Use the **minidisks** command to create a new minidisk.
- 4. Restore the information you copied in step 1 to the minidisk.

023-040

The "pcstart" command cannot complete because a disk I/O error was detected while trying to allocate minidisk "minidisk name". Try the command again. If you get this message again, run system diagnostics.

Cause: The IBM RT PC system encountered a disk I/O error. It may be a temporary problem or the result of physical damage.

Action: Try the pcstart command again. If the message occurs twice, run the system diagnostics.

023-041 The "pcstart" command cannot complete because the Define Device Structure is not properly initialized for communication redirection.

Re-install the Personal Computer AT Coprocessor Services Licensed Program Product and try "pcstart" again.

Cause: The Define Device Structure is part of the Coprocessor program. It is installed incorrectly.

Action: Follow the installation steps provided with the Coprocessor program to install the program again. Then, try the pcstart command again.

023-042 The "pcstart" command cannot complete because the "cpasynca" and "cpasyncb" stanzas in the "etc/system" file refer to the same physical port. Re-install the Personal Computer AT Coprocessor Services Licensed Program Product and try "pcstart" again.

Cause: You chose to redirect the two communications ports, but an error in the etc/system file makes the two IBM RT PC ports indistinguishable.

**Action:** To install the Coprocessor program correctly, follow the steps in Appendix A, "Installing the Personal Computer AT Coprocessor Services Licensed Program Product" on page A-1.

023-043 The application program running on the Coprocessor tried to access a device that has not been previously allocated to the Coprocessor. The following information may be useful in diagnosing the problem:

Operation code = "xxxx" I/O address = "yyyy" I/O data = "zzzz".

Cause: The program running on the Coprocessor tried to access a device that was not allocated to the Coprocessor using the pcstart command. The Coprocessor continues to run. The program you are using on the Coprocessor may or may not continue to run.

**Action:** You may be able to run the program successfully by using the pcstart command and allocating all the necessary devices. If not, you see this message again. If you can modify the program itself, the information provided in this message may help determine the cause of the error. Or, try the pcstart command again and choose -nw.

023-045 The "pcstart" command cannot complete because device "device name" has the same IODN as "cpasync1" or "cpasync2". Use "devices" to delete "device name" and add it again.

> Cause: The device specified in the message has the same IODN as cpasync1 or cpasync2.

**Action:** Use the **devices** command to delete the device (device name) and add the device again. Then, try the pcstart command again.

023-099 The Coprocessor has been stopped because a software error was detected. Please refer to the error log for more information.

> Cause: The IBM RT PC system encountered a software error.

**Action:** Refer to the *Problem Determination Guide*.

023-090 The "installp" command cannot complete because the processor card does not support the Personal Computer AT Coprocessor Option, or because an error occurred while reading the read-only storage (ROS) on the processor card.

Cause: The BIOS for the Coprocessor is stored in ROS on the 032 Microprocessor. The **installp** command loads the BIOS on a fixed disk. If the BIOS is not in ROS, or if it could not be read, the **installp** command cannot complete.

Action: Follow your local procedures for reporting hardware problems.

023-099 The Coprocessor has been stopped because a software error was detected. Please refer to the error log for more information.

Cause: The IBM RT PC system encountered a software error.

Action: Refer to the Problem Determination Guide.

# **Figures**

| B-1.  | Personal Computer AT Keyboard                       | B-2  |
|-------|-----------------------------------------------------|------|
|       | IBM RT PC Keyboard                                  |      |
|       | Personal Computer AT Keyboard, Function Keys        |      |
|       | IBM RT PC Keyboard, Function Keys                   |      |
|       | Personal Computer AT Keyboard, Typing Keys          |      |
|       | IBM RT PC Keyboard, Typing Keys                     |      |
| B-7.  | Personal Computer AT Keyboard, Cursor Movement Keys | B-8  |
| B-8.  | IBM RT PC Keyboard, Cursor Movement Keys            | B-8  |
| B-9.  | Personal Computer AT Keyboard, Numeric Keypad       | B-10 |
| 3-10. | IBM RT PC Keyboard, Numeric Keypad                  | B-10 |
|       |                                                     |      |

## Glossary

adapter. An electronic part used to connect two unlike parts or machines.

allocate. To assign a resource, such as a disk file or a diskette file, to perform a specific task.

All Points Addressable (APA) display. A display that allows each pel to be individually addressed. An APA display allows for images to be displayed that are not made up of images predefined in character boxes.

BASIC (Beginner's All-Purpose Symbolic Instruction Code). A programming language designed for interactive systems. Originally developed at Dartmouth College to encourage people to use computers for simple problem-solving operations.

**bus.** One or more conductors used for transmitting signals or power.

byte. The amount of storage required to represent one character; a byte is 8 bits.

**command.** A request to perform an operation or run a program.

**communications adapter.** A hardware feature enabling a computer or device to become a part of a data communications network.

**compatibility.** The ability to perform tasks identically in different environments without major modifications.

**configuration.** The group of machines, devices, and programs that make up a computer system. See also *customize*.

customize. To describe (to the system) the devices, programs, users, and user defaults for a particular data processing system.

device. An electrical or electronic machine that is designed for a specific purpose and that attaches to your computer, for example, a printer, plotter, disk drive, and so forth.

**DOS.** In this book, the Disk Operating System used on the IBM Personal Computer AT.

**emulation.** Imitation; for example, when one computer imitates the characteristics of another computer.

enter. To send information to the computer by pressing the Enter key.

**fixed disk.** A flat, circular, nonremoveable plate with a magnetizable surface layer on which data can be stored by magnetic recording.

flag. A modifier that appears on a command line with the command name that defines the action of the command. Flags in the AIX Operating System almost always are preceded by a dash.

initial program load (IPL). The process of loading the system programs and preparing the system to run jobs.

input-output device number (IODN). A value assigned to a device driver by the virtual machine or to a virtual device by the Virtual Resource Manager. This number uniquely identifies the device regardless of whether it is real or virtual.

IPL. See initial program load.

memory. Storage on electronic chips. Examples of memory are random access memory (RAM), read only memory (ROM), or registers.

message. A response from the system to inform the operator of a condition which may affect further processing of a current program.

minidisk. A logical division of a fixed disk that may be further subdivided into one or more partitions. See partition.

**network.** A collection of products connected by communication lines for information exchange between locations.

partition. In DOS, a logical division of a minidisk.

**port.** An access point for data input to or data output from a computer system.

**profile.** (1) A file containing customized settings for a system or user. (2) Data

describing the significant features of a user, program, or device.

program. A document containing a set of instructions, conforming to a particular programming language syntax.

**prompt.** A displayed request for information or user action.

**redirect.** To divert data from a process to a file or device to which it would not normally go.

run. To cause a program, utility, or other machine function to be performed.

**security.** The protection of data, system operations, and devices from accidental or intentional ruin, damage, or exposure.

template. A representation of a keyboard that includes functions not engraved on the keyboard.

timing-dependent. In a program, relying on the amount of time it takes to perform a certain function.

virtual resource manager (VRM). A set of programs that manage the hardware resources (main storage, disk storage, display stations, and printers) of the system so that these resources can be used independently of each other.

## Index

| adapter 3-9, X-3 adapters IBM RT PC Advanced Monochrome Graphics Display Adapter X-3 Advanced Monochrome Graphics Display 3-7, 3-17, 3-22 AIX Operating System iii, 2-4, 2-11 All Points Addressable (APA) display X-3 allocate 2-11, 3-20, C-6, X-3 AT 512 KB Memory Expansion Option 3-6, 3-16 | communications adapter 3-9, 3-18 communications port 3-9, 3-18 logical communications port 3-9, 3-18 planar adapter C-3 plnr1 3-9, 3-10, C-3 plnr2 3-9, 3-10, C-3 port 3-18 serial port 3-8, 3-9, 3-10, 3-18 compatibility 1-4, X-3 configuration X-3 copies 1-5 customization 1-5 default 3-4, 3-15 profile 1-5, 2-4, 2-5, 3-3, 3-4, 3-5, 3-12, 3-15, 3-16, 3-20, 3-21, C-2, C-7, C-8 customize iii, 3-15, X-3 |
|----------------------------------------------------------------------------------------------------|----------------------------------------------------------------------------------------------------|
| 1 1 4 7                                                                                                    | D                                                                                                    |
| backup 1-5<br>BASIC vii, X-3                                                                                                    |                                                                                                    |
| BIOS 1-4                                                                                                    | data                                                                                                    |
| bus 3-16, X-3                                                                                                    | backup 1-5                                                                                                    |
| byte 3-6, 3-16, X-3                                                                                                    | data security X-4                                                                                                    |
|                                                                                                    | description 1-4                                                                                                    |
|                                                                                                    | description of Coprocessor prompts 3-6                                                                                                    |
| $ \mathbf{C} $                                                                                                    | devices vi, 2-4, 2-11, 3-12, 3-19, 3-20, C-6,                                                                                                    |
|                                                                                                    | X-3                                                                                                    |
| command line 2-11, 3-3, 3-15                                                                                                    | disk 3-10                                                                                                    |
| commands 2-11, 3-15, X-3                                                                                                    | diskette drive 2-8, 3-12, 3-20<br>displays 3-6, 3-16                                                                                                    |
| DOS 2-6                                                                                                    | Advanced Monochrome Graphics                                                                                                    |
| kill 2-11                                                                                                    | Display 3-7, 3-17                                                                                                    |
| pcend 2-6, 2-11                                                                                                    | emulation C-1                                                                                                    |
| pcstart 2-10                                                                                                    | IBM Personal Computer Display 3-6,                                                                                                    |
| communications                                                                                                    | 3-8, 3-17                                                                                                    |
| adapter 3-9, 3-18, X-3                                                                                                    | •                                                                                                    |

IBM Personal Computer Enhanced Color Display 3-6, 3-17 IBM RT PC Advanced Monochrome Graphics Display X-3 DOS v, vi, 2-3, 2-4, 2-5, 2-6, 2-10, 3-21, 3-22, X-3

## $\mathbf{E}$

emulation 3-22, X-3 enter 2-6, 2-10, 2-11, 3-3, 3-4, 3-5, 3-13, 3-15, 3-16, 3-22, X-3 example of starting the Coprocessor without prompts 3-22

## $\mathbf{F}$

fixed disk 1-4, 3-10, 3-11, 3-18, X-3, X-4 flags 3-3, X-3 categories 3-15 communications 3-18 devices 3-20 disks 3-18 displays 3-16 memory 3-16 other 3-15 others 3-21

## G

getting started 2-1 getting started, steps iv

## Ι

I/O bus definition of bus X-3 IBM Personal Computer AT 3-22 IBM Personal Computer Display 3-6, 3-8, 3-17 IBM Personal Computer Enhanced Color Display 3-6, 3-17 IBM RT PC Advanced Monochrome Graphics Display Adapter X-3 IBM RT PC Personal Computer AT Coprocessor Option iv initial 2-4 initial customization procedures 2-5 initial program load X-3 installation 3-4, A-1 IODN X-4 IPL X-4

## K

keyboards and keys 2-8, B-1 a B-8 Action 2-6, 2-11, 3-7 Alt 2-6, 2-11, 2-12, 3-7, B-8 backslash B-8 Break 2-8, 3-4, 3-14 caps lock B-8 Ctrl 2-6, 2-11, 2-12, 3-7, B-8 Ctrl-Pause 2-8, 3-4, 3-14 Del B-10, B-11 Delete 2-12 exclamation point B-8 f keys B-5 function keys B-5 grave accent B-8 ins B-10 ins mode B-10, B-11 logical separator B-8

numeric keypad B-11 space bar B-8 tilde B-8 1 B-8

## L

list of prompts 3-5 logical communications port 3-9

## M

memory 3-6, 3-22, C-1, X-4
AT 512 KB Memory Expansion
Option 3-6, 3-16
system 3-6, 3-16
message X-4
messages iv, 2-11, 3-13, 3-14, 3-20, C-1
minidisk 2-5, 2-6, 3-10, 3-11, 3-19, C-4, X-4

## N

networks 3-8, 3-18, X-3, X-4

## P

partitions 2-6, X-4 pcend 2-11 pcstart 2-5, 2-10, 3-1, 3-4 Personal Computer AT B-1 planar adapter C-3 plnr1 3-9, 3-10, C-3 plnr2 3-9, 3-10, C-3 port X-4 printers 3-22 profile X-4 profile, customization 1-5, 2-4, 2-5, 3-3, 3-4, 3-5, 3-12, 3-15, 3-16, 3-20, 3-21, C-2, C-7, programs 1-4, 2-6, 3-4, 3-7, 3-13, 3-20, 3-21, 3-22, B-1 AIX Operating System iii, 2-4 BASIC X-3 definition X-4 documentation vi timing-dependent 1-4, X-4 Virtual Resource Manager iii writing vi prompts 1-5, 2-6, 2-8, 3-3, 3-5, 3-15, 3-21, X-4 categories 3-5 communications 3-8 description 3-6 devices 3-12 disk 3-10 displays 3-6 DOS 2-6, 2-10, 3-21, 3-22 example of starting without 3-22 list 3-5 memory 3-6 other 3-13 replies 3-5 start with 3-4

## $\mathbf{R}$

redirect X-4 requirements iv, vi, 1-3, 3-13, 3-20, 3-22 run 3-21, X-4 S

save 3-4, 3-21
security X-4
serial port 3-8, 3-9, 3-10, 3-18
setup vii
start iv, 2-3, 2-10, 3-3, 3-21
example of, without prompts 3-22
initial customization procedures 2-5
pcstart 3-1
with prompts 3-4
without prompts 3-15
stop 2-3, 2-11
stopping the Coprocessor 2-11
system memory 3-6, 3-16

Т

template iv, X-4 timing-dependent programs 1-4, X-4

V

Virtual Resource Manager 1-4, 2-11, 3-12, 3-20 virtual resource manager (VRM) X-4

W

warning 2-11, 3-13, 3-20

IBM

The IBM RT PC Programming Family

### Reader's Comment Form

IBM RT PC Personal Computer AT Coprocessor Services SV21-8028

Your comments assist us in improving our products. IBM may use and distribute any of the information you supply in any way it believes appropriate without incurring any obligation whatever. You may, of course, continue to use the information you supply.

For prompt resolution to questions regarding set up, operation, program support, and new program literature, contact the authorized IBM RT PC dealer in your area.

Comments:

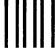

NO POSTAGE NECESSARY IF MAILED IN THE UNITED STATES

## **BUSINESS REPLY MAIL**

FIRST CLASS

PERMIT NO. 40

ARMONK, NEW YORK

POSTAGE WILL BE PAID BY ADDRESSEE

International Business Machines Corporation Department 997, Building 998 11400 Burnet Rd. Austin, Texas 78758

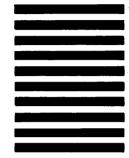

Fold and tape

Fold and tape

· Cut or Fold Along Line •

|            | SV21-8028-0 |  |
|------------|-------------|--|
| Book Title | Order No.   |  |

### **Book Evaluation Form**

Your comments can help us produce better books. You may use this form to communicate your comments about this book, its organization, or subject matter, with the understanding that IBM may use or distribute whatever information you supply in any way it believes appropriate without incurring any obligation to you. Please take a few minutes to evaluate this book as soon as you become familiar with it. Circle Y (Yes) or N (No) for each question that applies and give us any information that may improve this book.

| Y<br>    | N | Is the purpose of this book clear?                                      | Υ                                                                                            | N<br>                            | Are the abbreviations and acronyms understandable?        |
|----------|---|-------------------------------------------------------------------------|----------------------------------------------------------------------------------------------|----------------------------------|-----------------------------------------------------------|
| Y        | N | Is the table of contents helpful?                                       | Y                                                                                            | N                                | Are the examples clear?                                   |
| Y        | N | Is the index complete?                                                  | Y                                                                                            | N                                | Are examples provided where they are needed?              |
| Y        | N | Are the chapter titles and other headings meaningful?                   | Y                                                                                            | N                                | Are the illustrations clear?                              |
| Y        | N | Is the information organized appropriately?                             | Y                                                                                            | N                                | Is the format of the book (shape, size, color) effective? |
| Y        | N | Is the information accurate?                                            |                                                                                              |                                  | Other Comments                                            |
| Y        | N | Is the information complete?                                            | What could we do to make this book or the entire set of books for this system easier to use? |                                  |                                                           |
| Y        | N | Is only necessary information included?                                 |                                                                                              |                                  |                                                           |
| Y        | N | Does the book refer you to the appropriate places for more information? |                                                                                              |                                  |                                                           |
| Y        | N | Are terms defined clearly?                                              |                                                                                              |                                  | Optional Information                                      |
| <b>Y</b> | N | Are terms used consistently?                                            | Con                                                                                          | ır name<br>npany na<br>et addres |                                                           |
|          |   |                                                                         | City                                                                                         | State 7                          | 71P                                                       |

No postage necessary if mailed in the U.S.A.

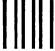

NO POSTAGE NECESSARY IF MAILED IN THE UNITED STATES

## **BUSINESS REPLY MAIL**

FIRST CLASS

PERMIT NO. 40

ARMONK, NEW YORK

POSTAGE WILL BE PAID BY ADDRESSEE

International Business Machines Corporation Department 997, Building 998 11400 Burnet Rd. Austin, Texas 78758

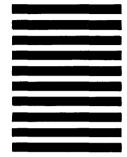

Fold and tape

Cut or Fold Along Line

©IBM Corp. 1985 All rights reserved.

International Business
Machines Corporation
Department 997, Building 998
11400 Burnet Rd.
Austin, Texas 78758

Printed in the United States of America

59X7813

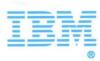

## TECHNICAL NEWSLETTER

for the

### IBM RT PC

## Personal Computer AT Coprocessor Services User's Guide

(Part Number 55X8904) (Part Number 55X8903)

-OVER-

### Perform the following:

| Remove Pages      | <b>Insert Update Pages</b> |
|-------------------|----------------------------|
| 3-5 through 3-8   | 3-5 through 3-8.2          |
| 3-15 through 3-18 | 3-15 through 3-18.2        |
| A-5 and A-6       | A-5 and A-6                |
| B-11 and B-12     | B-11 and B-12              |
| C-1 through C-6   | C-1 through C-6            |
| C-11 and C-12     | C-11 through C-12.2        |

### IBM Program License Agreement

YOU SHOULD CAREFULLY READ THE FOLLOWING TERMS AND CONDITIONS BEFORE OPENING THIS PACKAGE. OPENING THIS PACKAGE INDICATES YOUR ACCEPTANCE OF THESE TERMS AND CONDITIONS. IF YOU DO NOT AGREE WITH THEM, YOU SHOULD PROMPTLY RETURN THE PACKAGE UNOPENED AND YOUR MONEY WILL BE REFUNDED.

IBM provides this program and licenses its use in the United States and Puerto Rico. Title to the media on which this copy of the program is recorded and to the enclosed copy of the documentation is transferred to you, but title to the copy of the program is retained by IBM or its supplier, as applicable. You assume responsibility for the selection of the program to achieve your intended results, and for the installation, use and results obtained from the program.

### LICENSE

You may:

- use the program on only one machine at any one time except as
  otherwise specified by IBM in the enclosed Program Specifications (available for your inspection prior to your acceptance of
  this Agreement);
- b. copy the program into machine readable or printed form for backup or modification purposes only in support of such use. (Certain programs, however, may include mechanisms to limit or inhibit copying. They are marked "copy protected"):
- c. modify the program and/or merge it into another program for your use on the single machine. (Any portion of this program merged into another program will continue to be subject to the terms and conditions of this Agreement.); and.
- d. transfer the program with a copy of this Agreement to another party only if the other party agrees to accept from IBM the terms and conditions of this Agreement. If you transfer the program, you must at the same time either transfer all copies whether in printed or machine-readable form to the same party or destroy any copies not transferred; this includes all modifications and portions of the program contained or merged into other programs. IBM will grant a license to such other party under this Agreement and the other party will accept such license by its initial use of the program. If you transfer possession of any copy, modification or merged portion of the program, in whole or in part, to another party, your license is automatically terminated.

You must reproduce and include the copyright notice on any copy, modification, or portion merged into another program.

You may not reverse assemble or reverse compile the program without IBM's prior written consent.

You may not use, copy, modify, or transfer the program, or any copy, modification or merged portion, in whole or in part, except as expressly provided for in this Agreement.

You may not sublicense, assign, rent or lease this program.

#### TERM

The license is effective until terminated. You may terminate it at any other time by destroying the program together with all copies, modifications and merged portions in any form. It will also terminate upon conditions set forth elsewhere in this Agreement or if you fail to comply with any term or condition of this Agreement. You agree upon such termination to destroy the program together with all copies, modifications and merged portions in any form.

## LIMITED WARRANTY AND DISCLAIMER OF WARRANTY

IBM warrants the media on which the program is furnished to be free from defects in materials and workmanship under normal use for a period of 90 days from the date of IBM's delivery to you as evidenced by a copy of your receipt.

IBM warrants that each program which is designated by IBM as warranted in its Program Specifications, supplied with the program, will conform to such specifications provided that the program is properly used on the IBM machine for which it was designed. If you believe that there is a defect in a warranted program such that it does not meet its specifications, you must notify IBM within the warranty period set forth in the Program Specifications.

ALL OTHER PROGRAMS ARE PROVIDED "AS IS" WITHOUT WARRANTY OF ANY KIND, EITHER EXPRESS OR IMPLIED. THE ENTIRE RISK AS TO THE QUALITY AND PERFORMANCE OF THE PROGRAM IS WITH YOU. SHOULD THE PROGRAM PROVE DEFECTIVE, YOU (AND NOT IBM OR AN IBM AUTHORIZED REPRESENTATIVE) ASSUME THE ENTIRE COST OF ALL NECESSARY SERVICING, REPAIR OR CORRECTION.

IBM does not warrant that the functions contained in any program will meet your requirements or that the operation of the program will be uninterrupted or error free or that all program defects will be corrected.

THE FOREGOING WARRANTIES ARE IN LIEU OF ALL OTHER WARRANTIES, EXPRESS OR IMPLIED, INCLUDING, BUT NOT LIMITED TO, THE IMPLIED WARRANTIES OF MERCHANTABILITY AND FITNESS FOR A PARTICULAR PURPOSE.

SOME STATES DO NOT ALLOW THE EXCLUSION OF IMPLIED WARRANTIES, SO THE ABOVE EXCLUSION MAY NOT APPLY TO YOU. THIS WARRANTY GIVES YOU SPECIFIC LEGAL RIGHTS AND YOU MAY ALSO HAVE OTHER RIGHTS WHICH VARY FROM STATE TO STATE.

### LIMITATIONS OF REMEDIES

IBM's entire liability and your exclusive remedy shall be as follows:

- 1. With respect to defective media during the warranty period:
  - a. IBM will replace media not meeting IBM's "Limited Warranty" which is returned to IBM or an IBM authorized representative with a copy of your receipt.
  - b. In the alternative, if IBM or such IBM authorized representative is unable to deliver replacement media which is free of defects in materials and workmanship, you may terminate this Agreement by returning the program and your money will be refunded.

2. With respect to warranted programs, in all situations involving performance or nonperformance during the warranty period, your remedy is (a) the correction by IBM of program defects, or (b) if, after repeated efforts, IBM is unable to make the program operate as warranted, you shall be entitled to a refund of the money paid or to recover actual damages to the limits set forth in this section.

For any other claim concerning performance or nonperformance by IBM pursuant to, or in any other way related to, the warranted programs under this Agreement, you shall be entitled to recover actual damages to the limits set forth in this section.

IBM's liability to you for actual damages for any cause whatsoever, and regardless of the form of action, shall be limited to the greater of \$5,000 or the money paid for the program that caused the damages or that is the subject matter of, or is directly related to, the cause of action.

In no event will IBM be liable to you for any lost profits, lost savings or other incidental or consequential damages arising out of the use of or inability to use such program even if IBM or an IBM authorized representative has been advised of the possibility of such damages, or for any claim by any other party.

SOME STATES DO NOT ALLOW THE LIMITATION OR EXCLUSION OF LIABILITY FOR INCIDENTAL OR CONSEQUENTIAL DAMAGES SO THE ABOVE LIMITATION OR EXCLUSION MAY NOT APPLY TO YOU.

### SERVICE

Service from IBM, if any, will be described in Program Specifications or in the statement of service, supplied with the program, if there are no Program Specifications.

IBM may also offer separate services under separate agreement for a fee.

### **GENERAL**

Any attempt to sublicense, assign, rent or lease, or, except as expressly provided for in this Agreement, to transfer any of the rights, duties or obligations hereunder is void.

This Agreement will be construed under the Uniform Commercial Code of the State of New York.

Z125-3301-X

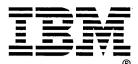

### **Program Specification**

# IBM RT PC Personal Computer AT Coprocessor Services Licensed Program Product (55X8903)

### **Statement of Limited Warranty**

The IBM RT PC Personal Computer AT Coprocessor Services Licensed Program Product is warranted to conform to this Program Specification when properly used in its designated operating environments.

Any other documentation with respect to this licensed program is provided for information purposes only and does not extend or modify this IBM RT PC Personal Computer AT Coprocessor Services Licensed Program Product Program Specification.

The IBM RT PC Personal Computer AT Coprocessor Services Licensed Program Product Program Specification may be updated from time to time. Such updates may constitute a change to these specifications.

It is possible that this material may contain reference to, or information about, IBM products (machines and programs), programming, or services that are not announced in your country. Such references or information must not be construed to mean that IBM intends to announce such IBM products, programming, or services in your country.

This limited warranty and the 90-day program media warranty are contained in the IBM Program License Agreement supplied with this product. These warranties are available to all licensees of the IBM RT PC Personal Computer AT Coprocessor Services Licensed Program Product. The limited warranty period is until February 1, 1988, or until six months after written notice by IBM that the warranty period has been terminated, whichever is sooner.

### Statement of Function Warranted

The IBM RT PC Personal Computer AT Coprocessor Services Licensed Program Product (55X8903) provides the capability, in conjunction with a properly configured and programmed IBM RT PC. for many Personal Computer AT programs to run on the IBM RT PC without modification or recompilation. Programs that contain timing dependent code, access the disk file directly (bypassing BIOS), or use display features not available on the IBM RT PC, are examples of programs that will require modifications before executing on the Coprocessor. Programs on the Coprocessor can execute concurrently with programs running on the AIX Operating System. The performance of programs running on the Coprocessor will vary depending on the system configuration and system load. This performance will be less than an IBM Personal Computer AT.

The highlights of this licensed program are:

- Execution of many IBM Personal Computer AT BASIC and object code programs
- Concurrent execution with AIX Operating System programs
- Shared fixed disk
- Shared main memory or dedicated IBM Personal Computer AT 512KB Memory Expansion Option (optional)
- Support for IBM Personal Computer AT Math Co-Processor (optional)
- Mapping of the IBM Personal Computer display to the IBM RT PC system display.

### **Specified Operating Environment**

### **Machine Requirements**

The minimum machine requirements are:

- An IBM RT PC with
  - 2MB of memory, or
  - 1MB of memory and the IBM Personal Computer AT 512KB Memory Expansion Option (6450203).

and a display (for example, the IBM RT PC Advanced Color Graphics Display, IBM RT PC Advanced Monochrome Graphics Display, the IBM Personal Computer Display, or equivalent display).

 An IBM RT PC Personal Computer AT Coprocessor Option.

**Note:** The number of users on the IBM RT PC AIX Operating System Licensed Program Product (55X8994), the number and type of tasks, and the application requirements may expand the system requirements beyond these minimums.

### **Programming Requirements**

The IBM RT PC AIX Operating System Licensed Program Product (55X8994) is a prerequisite for program execution.

### Statement of Service

Program service for valid program-related defects in the IBM RT PC Personal Computer AT Coprocessor Services Licensed Program Product is available to all IBM RT PC Personal Computer AT Coprocessor Services Licensed Program Product licensees, at no additional charge, until February 1, 1988, or until six months after written notice by IBM that the warranty period has been terminated, whichever is sooner. However, service will be provided only for the current update level and for the prior release for ninety (90) days following release of the current level of update.

Each licensee's access to program service is determined by the marketing channel through which the license was obtained. For example, in the United States and Puerto Rico, if the IBM RT PC Personal Computer AT Coprocessor Services Licensed Program Product license was obtained through:

- An authorized IBM personal computer dealer.
   Requests for program service should be made through your dealer.
- The IBM North-Central Marketing Division or the IBM South-West Marketing Division.

Your company will have established a technical support location to interface to IBM central service through an IBM Support Center, and your request for program service should be made through your company's technical support location.

If the IBM RT PC Personal Computer AT Coprocessor Services Licensed Program Product is obtained through transfer of license from another party under the conditions of the IBM Program License Agreement supplied with this product, the new licensee may obtain program service through the access arrangement provided for the original licensee.

When a license is transferred, if the original license was obtained through the IBM North-Central Marketing Division or the IBM South-West Marketing Division, the old licensee is responsible for contacting their IBM marketing representative to make arrangements to transfer service entitlement to the new licensee; the new licensee must also establish a qualified technical support location to interface to IBM central service.

IBM does not guarantee service results or that the program will be error free, or that all program defects will be corrected.

IBM will respond to a reported defect in an unaltered portion of a supported release of the licensed program by issuing: defect correction information such as correction documentation,

corrected code, or notice of availability of corrected code; a restriction; or a bypass.

Corrected code is provided on a cumulative basis on diskettes; no source code is provided. Only one copy of the corrections with supporting documentation will be issued to the licensee, or the agent of the licensee, reporting the defect. IBM will authorize various agents such as the IBM Personal Computer dealers and the IBM North-Central Marketing Division or IBM South-West Marketing Division customer's technical support locations to make and distribute a copy of the corrections if needed, to each IBM RT PC Personal Computer AT Coprocessor Services Licensed Program Product licensee which they serve.

IBM will notify authorized IBM Personal Computer dealers, IBM marketing and service representatives, and IBM North-Central Marketing Division and IBM South-West Marketing Division customer's technical support locations if and when an update is made available. Program updates contain all currently available changes for the licensed program.

Licensees may request available updates to this licensed program, if any, prior to the program service termination date. As with defect corrections, IBM will authorize various agents such as IBM Personal Computer dealers and the IBM

North-Central Marketing Division and IBM South-West Marketing Division customer's technical support locations to make and distribute a copy of the update, if needed, to each IBM RT PC Personal Computer AT Coprocessor Services Licensed Program Product licensee which they serve.

The total number of copies of an update distributed to IBM RT PC Personal Computer AT Coprocessor Services Licensed Program Product licensees within a customer's location may not exceed the number of copies of the IBM RT PC Personal Computer AT Coprocessor Services Licensed Program Product licensed to the customer.

IBM does not plan to release updates of the IBM RT PC Personal Computer AT Coprocessor Services Licensed Program Product code on a routine basis for preventative service purposes. However, should IBM determine that there is a general need for a preventative service update, it will be made available to all licensees through the same process that is utilized to distribute general IBM RT PC Personal Computer AT Coprocessor Services Licensed Program Product updates, as described above.

Following the discontinuance of all program services, this program will be distributed on an "As Is" basis without warranty of any kind either express or implied.